## **DEMANDER DES MATCHS SUR SPORDLE**

Selon votre organisation, les responsables de l'assignation assignent des officiels pour arbitrer les matchs. Toutefois, un officiel peut avoir la possibilité de rechercher des matchs et de demander à les arbitrer. Un officiel ne pourra rechercher que les matchs qui se déroulent dans son association et dans les lieux spécifiés, ainsi que ceux pour lesquels les niveaux d'exigence d'arbitrage sont atteints.

(Exemple. Un arbitre de niveau 1 ne pourra pas voir les matchs qui nécessitent un arbitre de niveau 2 et plus).

## *NOTE : votre organisation peut avoir restreint cet accès en ne permettant pas aux officiels de faire la demande d'arbitre des matchs. Informez-vous auprès de votre organisation.*

Pour trouver un match, cliquez sur l'onglet **Matchs** dans le menu de gauche.

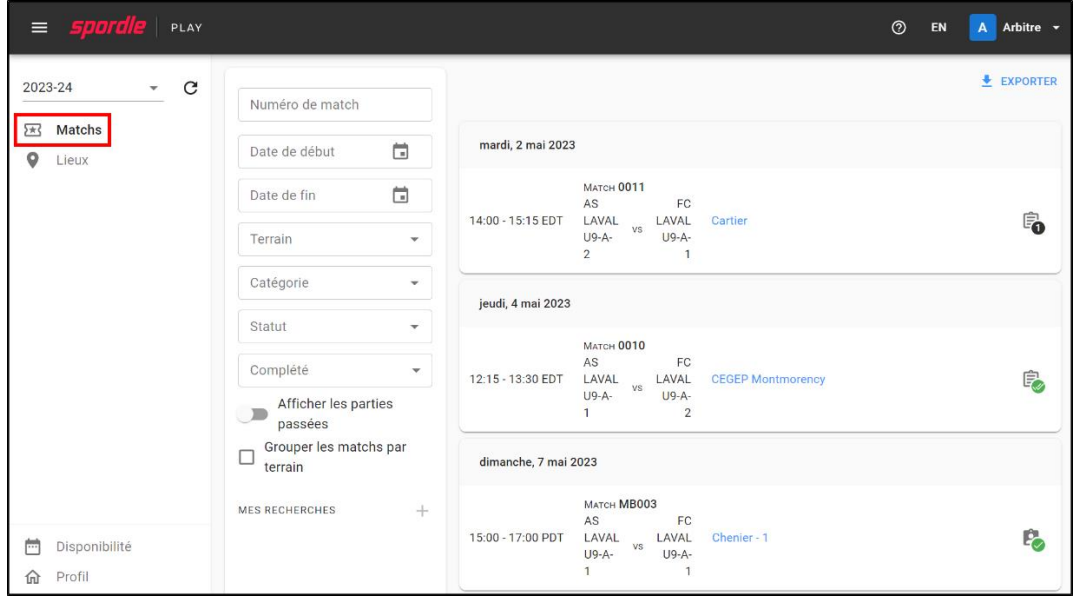

Tous les matchs à venir pour votre organisation et vos lieux seront affichés.

Vous avez la possibilité de rechercher des matchs en utilisant des critères spécifiques pour trouver les matchs qui vous conviennent le mieux en sélectionnant les filtres de recherches à gauche.

Les matchs qui n'ont pas encore d'arbitre assigné seront indiqués à gauche de la ligne du match dans une icône indiquant le nombre d'arbitres qu'il reste à assigner.

Les matchs dont tous les arbitres ont été assignés seront indiqués à gauche de la ligne du match avec un crochet vert dans l'icône.

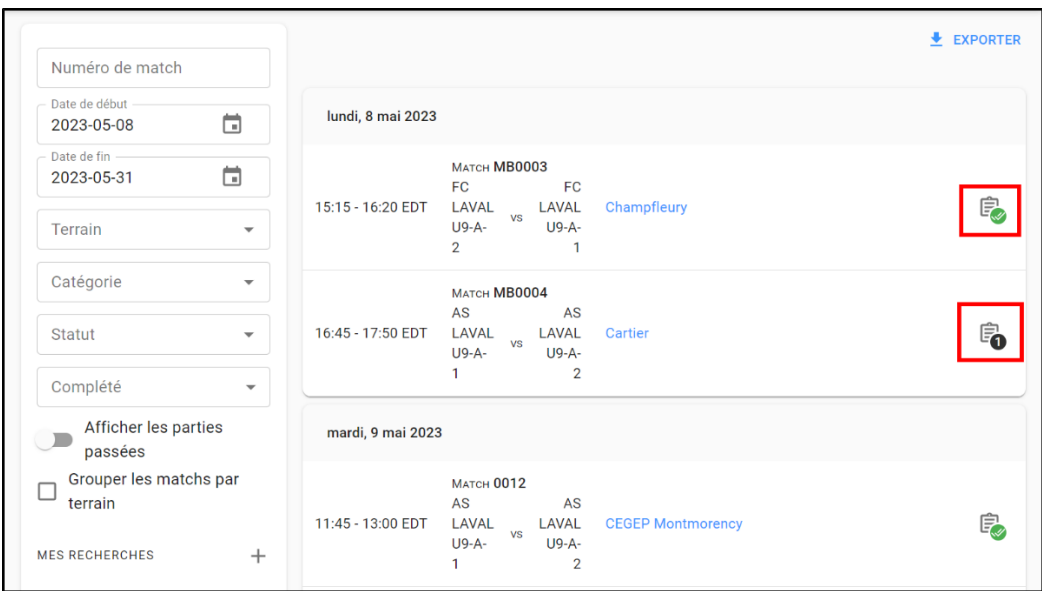

Pour sélectionner un match dont vous souhaitez faire une demande pour arbitrer, cliquez sur l'icône au bout de la ligne du match.

Une fenêtre contextuelle s'affichera avec les informations sur le match, cliquez sur *Arbitre* afin d'ouvrir l'onglet. Un message vous indiquera que vous avez les qualifications pour arbitrer le match et que vous êtes disponible à l'heure et au lieu du match.

Cliquez sur *Demander* en bas à droite.

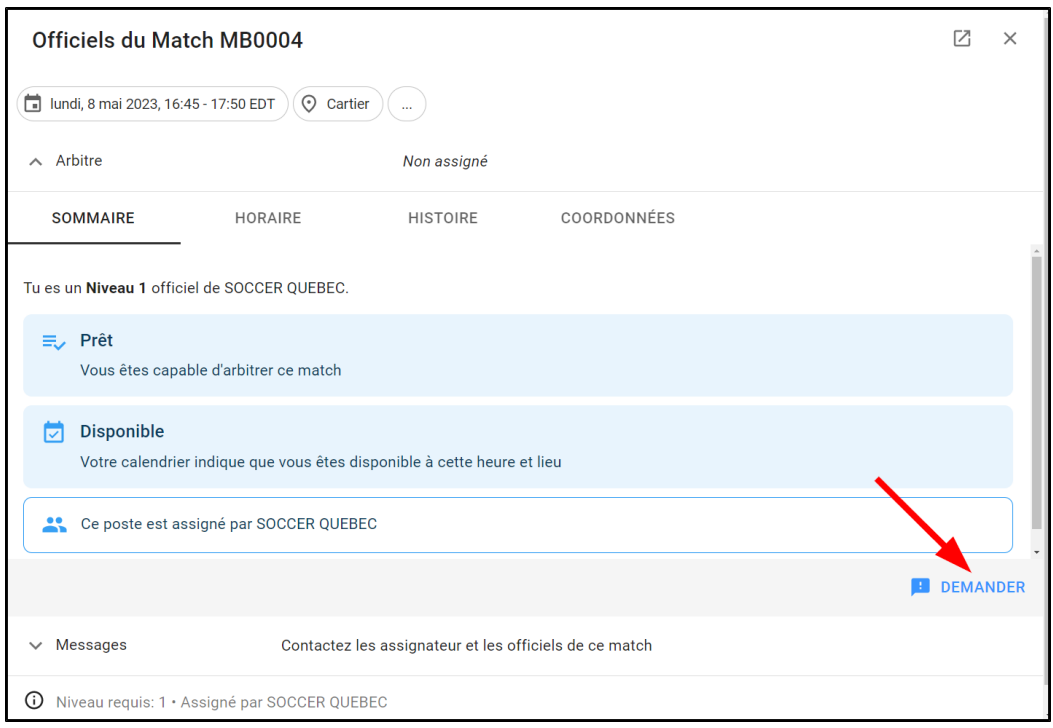

Une fenêtre s'affichera vous demandant de confirmer votre demande. Vous pourrez inscrire une note à l'intention des assignateurs. Cliquez sur *Demander* et la demande sera envoyée aux assignataires.

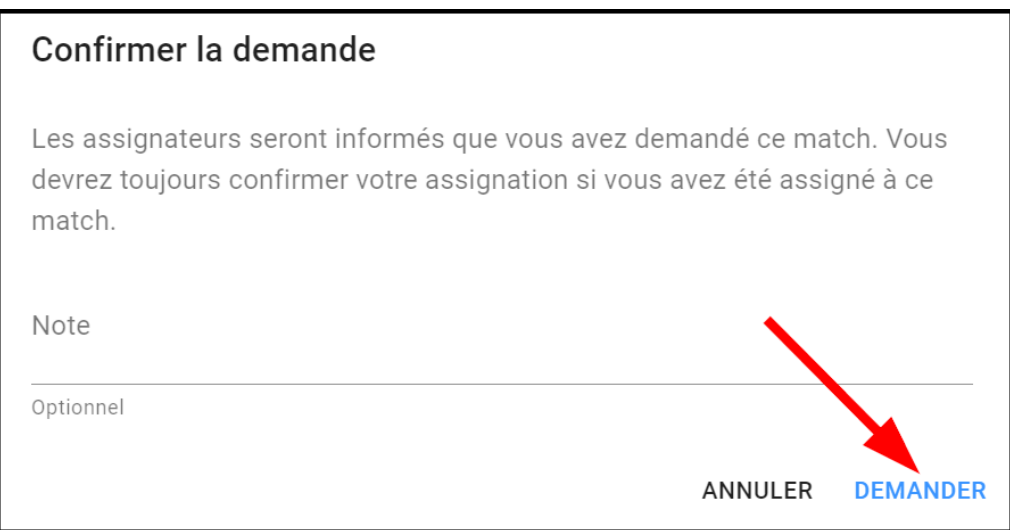

Si votre assignateur accepte votre demande, vous recevrez un courriel de confirmation. Vous recevrez aussi un courriel dans le cas d'un refus de sa part.